#### يف Jabber ل رابتخالا ليلد ةمس نييعت لزعلا Ï

# تايوتحملا

ةمدقملا <u>ةيس|س|ْل| ت|بلطتمل|</u> تا<mark>بلطتمل</mark>ا <u>ةمدختسملI تانوكملI</u> ن يوك<u>تل</u>ا <u>ةحصلا نم ققحتلا</u> اهحالصإو ءاطخألا فاشكتسا

# ةمدقملا

نود اهرابتخإ مث Jabber يف مادختسالل ليلد ةمس نييءت ةيفيك دنتسملا اذه حضوي .رخآ مدختسم يأ يلء ريثأت

# ةيساسألا تابلطتملا

#### تابلطتملا

:نم ةفرعم تنأ ىقلتي نأ يصوي cisco

- Cisco Jabber
- (CUCM (Cisco نم ةدحوملا تالاصتالا ريدم ●

#### ةمدختسملا تانوكملا

:ةيلاتلا جماربلا تارادصإ ىلإ دنتسملا اذه يف ةدراولا تامولعملا دنتست

- Cisco Jabber J Windows 12.0
- Cisco Unified Communications Manager، رادصإلا 12.0

## ن**ىوكت**لI

تافـلملا لقن لوكوتورب مداوخ ىلء رابتخالI ةعومجمل نيوكت فـلم كيدل نوكي نأ ديفـملI نم لٻق ةديدجلا تانيوكتال رابتخال دحاو مدختسمل اهنييءت نكمي يتلا (TFTP) طسٻملI .ماعلIabber-config.xml ورشن

.TFTP ةمدخ ليغشت ةداعإ مزلي ،TFTP مداخ ىلإ فلملا اذه ليمحت اهيف متي ةرم لوأ

ةمس ىلإ Jabber ىلع رخآلا فتاهلا مقر نييعت ةيفيك ةيؤر كنكمي ،لاثملا اذه يف .(LDAP (ipPhone ل نزولا فيفخ ليلدلا ىلإ لوصولا لوكوتورب

:رابتخالا نيوكت فلم ءاشنإ تاوطخ

يلاتال اي وتحملاب ديدج فالم ءاشنإب مق ،كيدل لضفملا صوصنلا ررحم مادختساب 1. ةوطخلا .jabber-config-test.xml ةئيء مظفحو

```
<?xml version="1.0" encoding="utf-8"?>
<config version="1.0">
  <Directory>
   <OtherPhone>ipPhone</OtherPhone>
  </Directory>
</config>
```
ليلدلا ةمس مسا ةقباطم ىلإ جاتحتو فرحألا ةلاحل ةساسح ipPhone ةميق :**ةظحالم** 

.ةعومجملا ماظن يف TFTP مداوخ عيمج ىلإ Jabber-config-test.xml فلملا ليمحتب مق .2 ةوطخلا

.ةعومجملا ماظن يف دقعلا عيمج ىلع TFTP ةمدخ ليغشت ةداعإب مق 3. ةوطخلا

ي إلى اقت نال اب بي و ضرعت سم ي ف دي دجل ان يوكت ل افتاح من العام إن ما ق ق حت 4. ةوطخ ل ا :ةيلاتلا URL نيوانع دحأ

http://<TFTP\_server>:6970/jabber-config-test.xml

#### وأ

```
https://<TFTP_server>:6972/jabber-config-test.xml
```
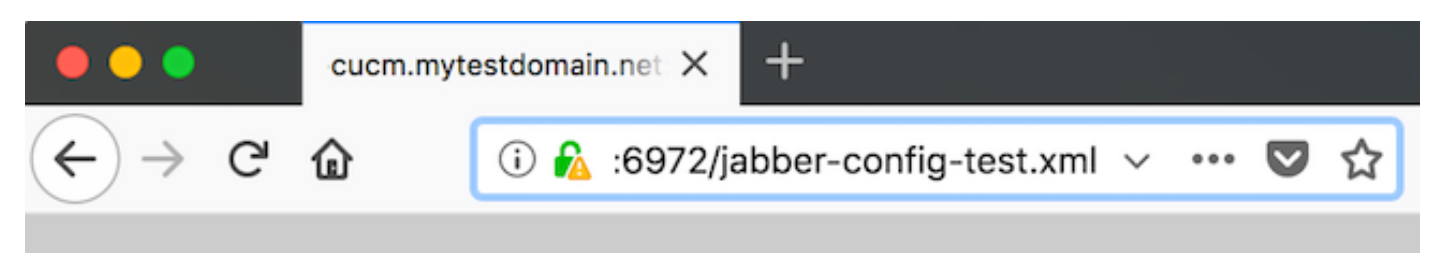

This XML file does not appear to have any style information associated with it.

```
- <config version="1.0">
  - <Directory>
       <OtherPhone>ipPhone</OtherPhone>
    \langleDirectory>
  \langle \text{config} \rangle
```
ىلع Cisco معد لقح يف رابتخالا مدختسم ىلإ ديدجلا نيوكتلا فلم نييعتب مق 5. ةوطخلا زاهج Cisco Services Framework (CSF) مساب ConfigurationFile=jabber-config-test.xml.

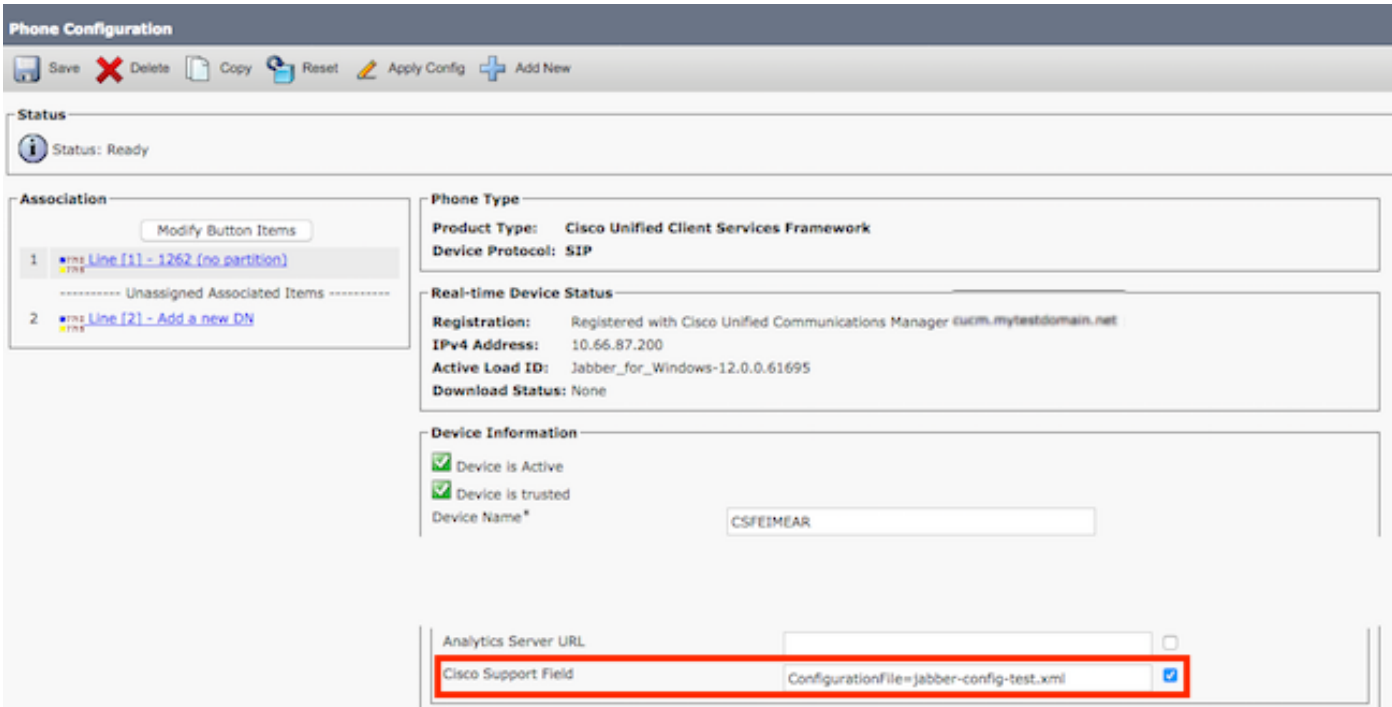

.ديدج نيوكت ليزنت ضرفل مدختسملI كلذل Jabber ليمع طبض ةداعإ .6 ةوطخلI

# ةحصلا نم ققحتلا

نم دكأتو LDAP يف ةممعم ipPhone ةمس هيدل مدختسمل لاصتالا رز قوف رقنا ،Jabber يف رخآلا لقحلا يف مقرلا ضرع

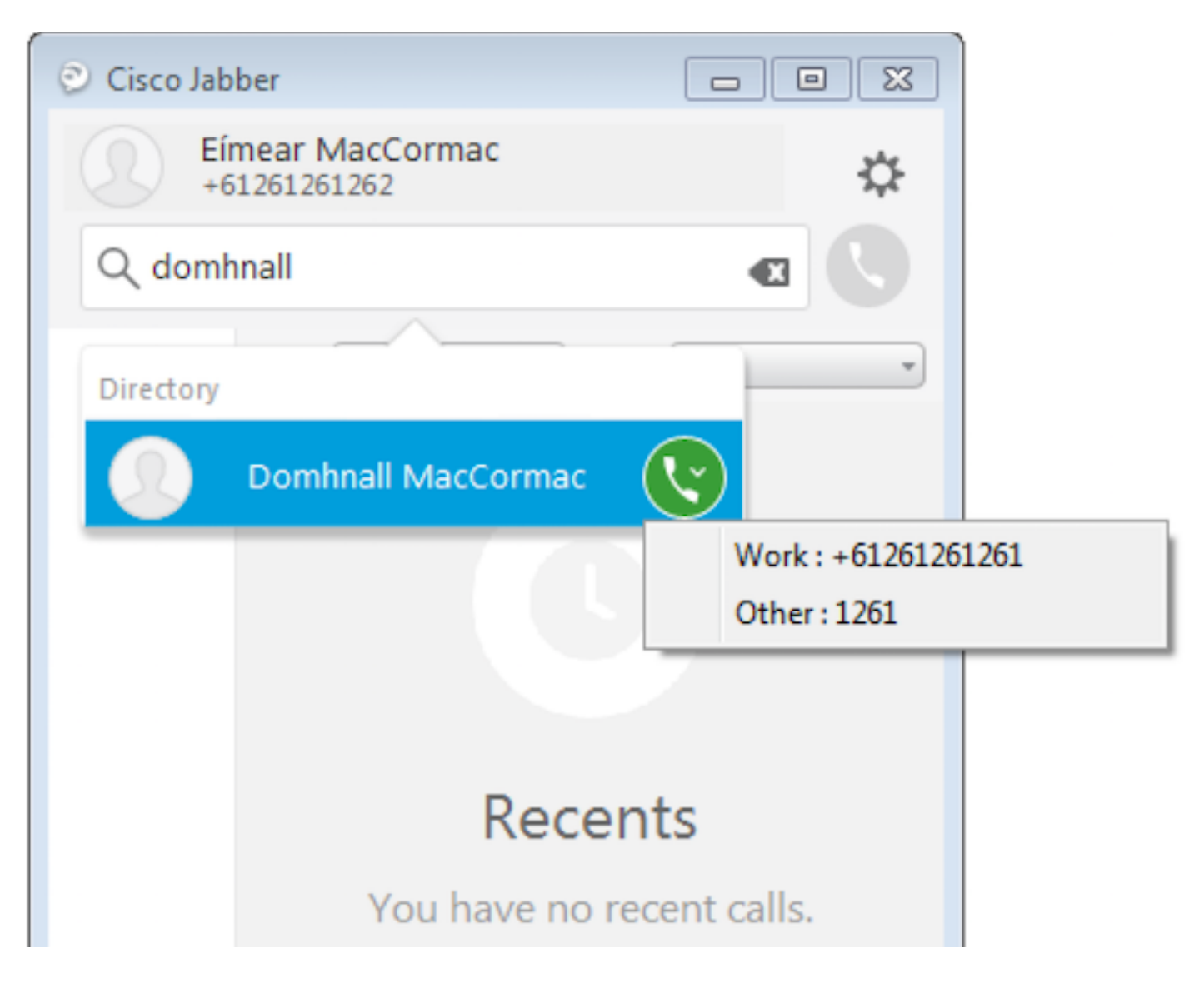

### اهحالصإو ءاطخألا فاشكتسا

- .بيولا ضرعتسم يف حاجنب ديدجلا نيوكتلا فلم ضرع نم ققحت ●
- .اهئلم نم دكأتلل LDAP ىلع ةدوجوملا ةمسلا نم ققحت ●

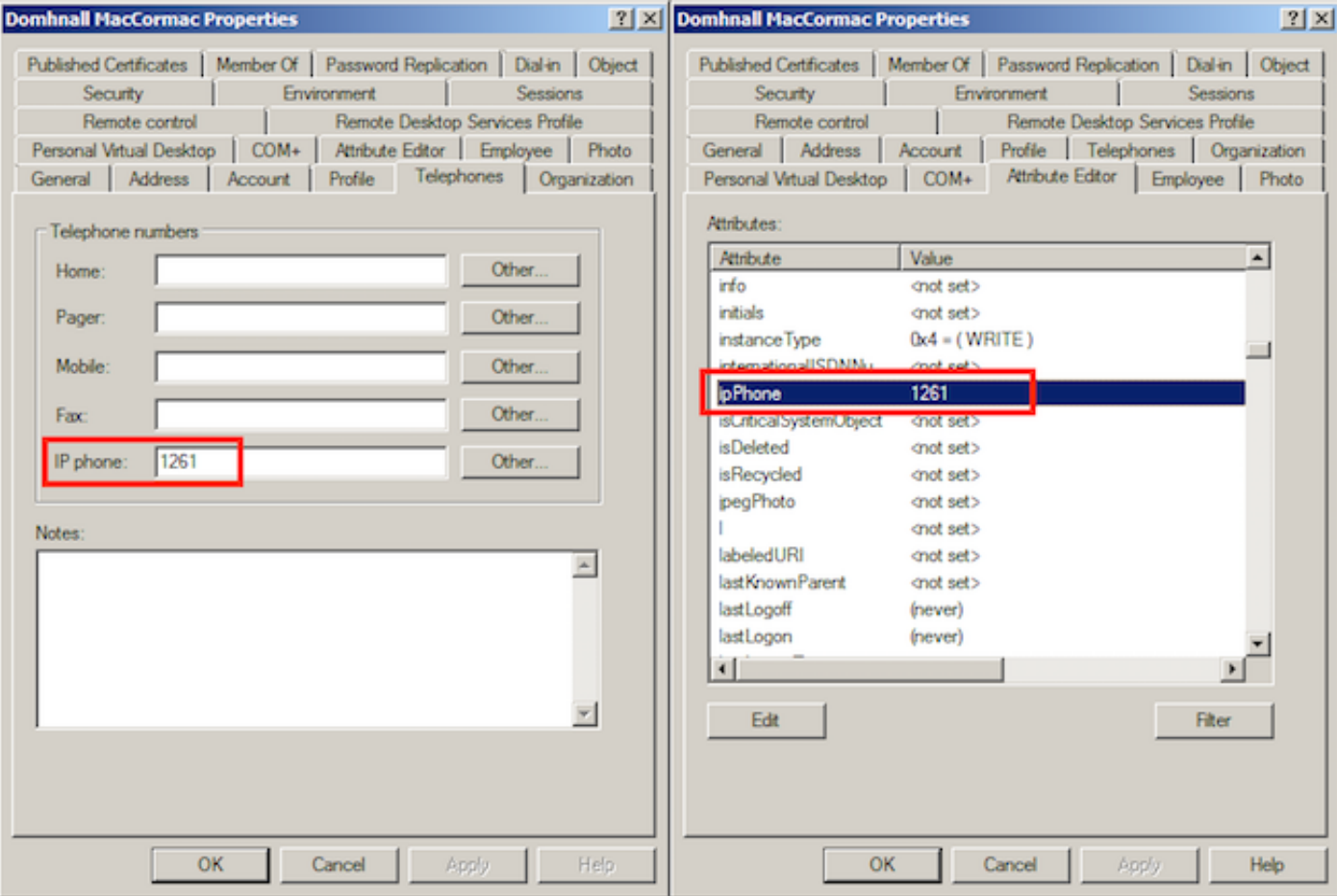

يه OtherPhone ةميق ناو حيحص لكشب رابتخالI نيوكت فJabber تالجس رەظت • ipPhone.

DEBUG [0x00000dd0] [ents\ecc\src\config\PhoneConfig.cpp(861)] [csf.ecc] [csf::ecc::SoftphoneConfig::parseOutConfigurationFileName] - Detected that the "Cisco Support Field" has the following content: ConfigurationFile=jabber-config-test.xml

DEBUG [0x00001bc8] [pters\config\ConfigStoreManager.cpp(169)] [ConfigService-ConfigStoreManager] [CSFUnified::ConfigStoreManager::getValue] - key : [otherphone] skipLocal : [0] value: [ipPhone] success: [true] configStoreName: [TftpConfigStore]

#### .حاجنب اهعاجرا مت يتلا ipPhone ةميق ضرعي ةمزحلا طاقتلا نأ نم ققحت •<br>Lightweight birectory access Protocol

```
□ LDAPMessage searchResEntry(2) "CN=Domhnall MacCormac,OU=SupportTeam,DC=mytestdomain,DC=net" [1 result]
   messageID: 2
  protocolop: searchResEntry (4)
   □ searchResEntry
       objectName: CN=Domhnall MacCormac, OU=SupportTeam, DC=mytestdomain, DC=net
      □ attributes: 9 items
       E PartialAttributeList item cn
       ⊞ PartialAttributeList item sn
       ⊞ PartialAttributeList item telephoneNumber
       ⊞ PartialAttributeList item givenName
       ⊞ PartialAttributeList item distinguishedName
       ⊞ PartialAttributeList item displayName
       ⊞ PartialAttributeList item sAMAccountName
       □ PartialAttributeList item ipPhone
            type: ipPhone
          \equiv vals: 1 item
              AttributeValue: 1261
        ⊞ PartialAttributeList item mail
    [Response To: 26926]
    [Time: 0.025375000 seconds]
```
ةمجرتلا هذه لوح

ةي الآلال تاين تان تان تان ان الماساب دنت الأمانية عام الثانية التالية تم ملابات أولان أعيمته من معت $\cup$  معدد عامل من من ميدة تاريما $\cup$ والم ميدين في عيمرية أن على مي امك ققيقا الأفال المعان المعالم في الأقال في الأفاق التي توكير المالم الما Cisco يلخت .فرتحم مجرتم اهمدقي يتلا ةيفارتحالا ةمجرتلا عم لاحلا وه ىل| اًمئاد عوجرلاب يصوُتو تامجرتلl مذه ققد نع امتيلوئسم Systems ارامستناه انالانهاني إنهاني للسابلة طربة متوقيا.